# Correzione errore SIP 488 per fax T.38 ReINVITE rifiutato da Webex Calling

### Sommario

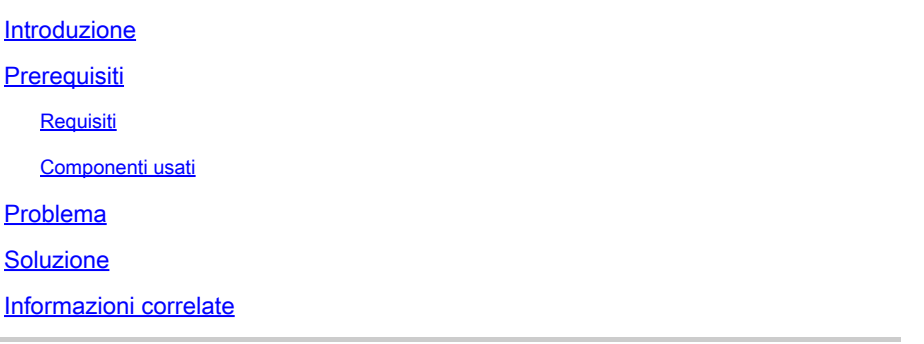

#### Introduzione

Questo documento descrive la soluzione di un problema osservato in Webex Calling dove si riceve una licenza 488 "Non accettabile qui" dai dispositivi fax registrati.

## **Prerequisiti**

Requisiti

Accesso amministrativo in Control Hub.

#### Componenti usati

Le informazioni fornite in questo documento si basano sulle seguenti versioni software e hardware:

- Webex Calling
- Hub di controllo

Le informazioni discusse in questo documento fanno riferimento a dispositivi usati in uno specifico ambiente di emulazione. Su tutti i dispositivi menzionati nel documento la configurazione è stata ripristinata ai valori predefiniti. Se la rete è operativa, valutare attentamente eventuali conseguenze derivanti dall'uso dei comandi.

## Problema

Le chiamate fax non funzionano perché il protocollo T.38 non è in fase di negoziazione tra il dispositivo fax e Webex Cloud. In questo scenario, c'è un 488 "Not Acceptable Here" generato da Webex Calling in risposta al Re-Invite per lo Switchover di negoziare la modalità T.38.

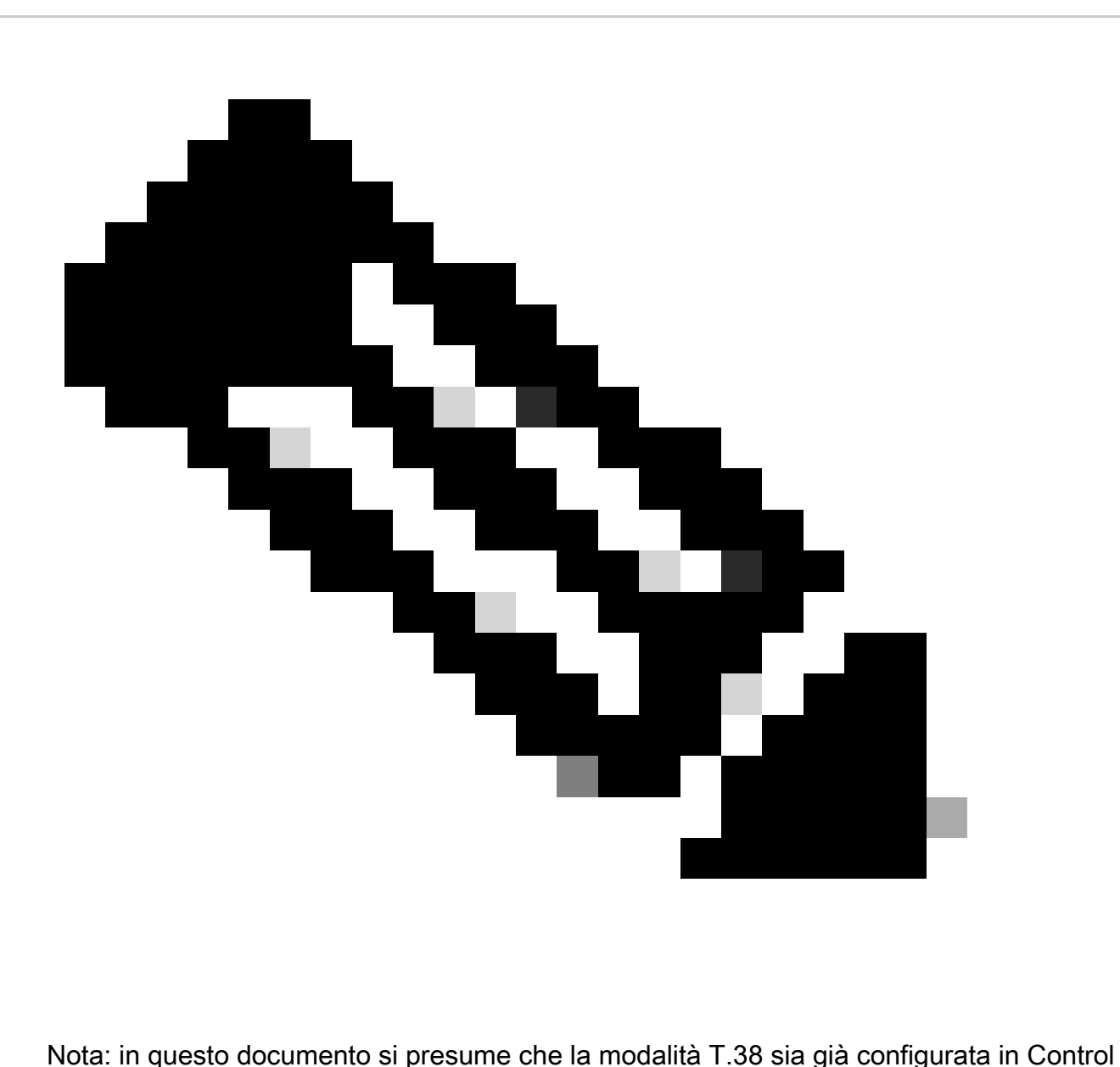

Hub sul dispositivo.

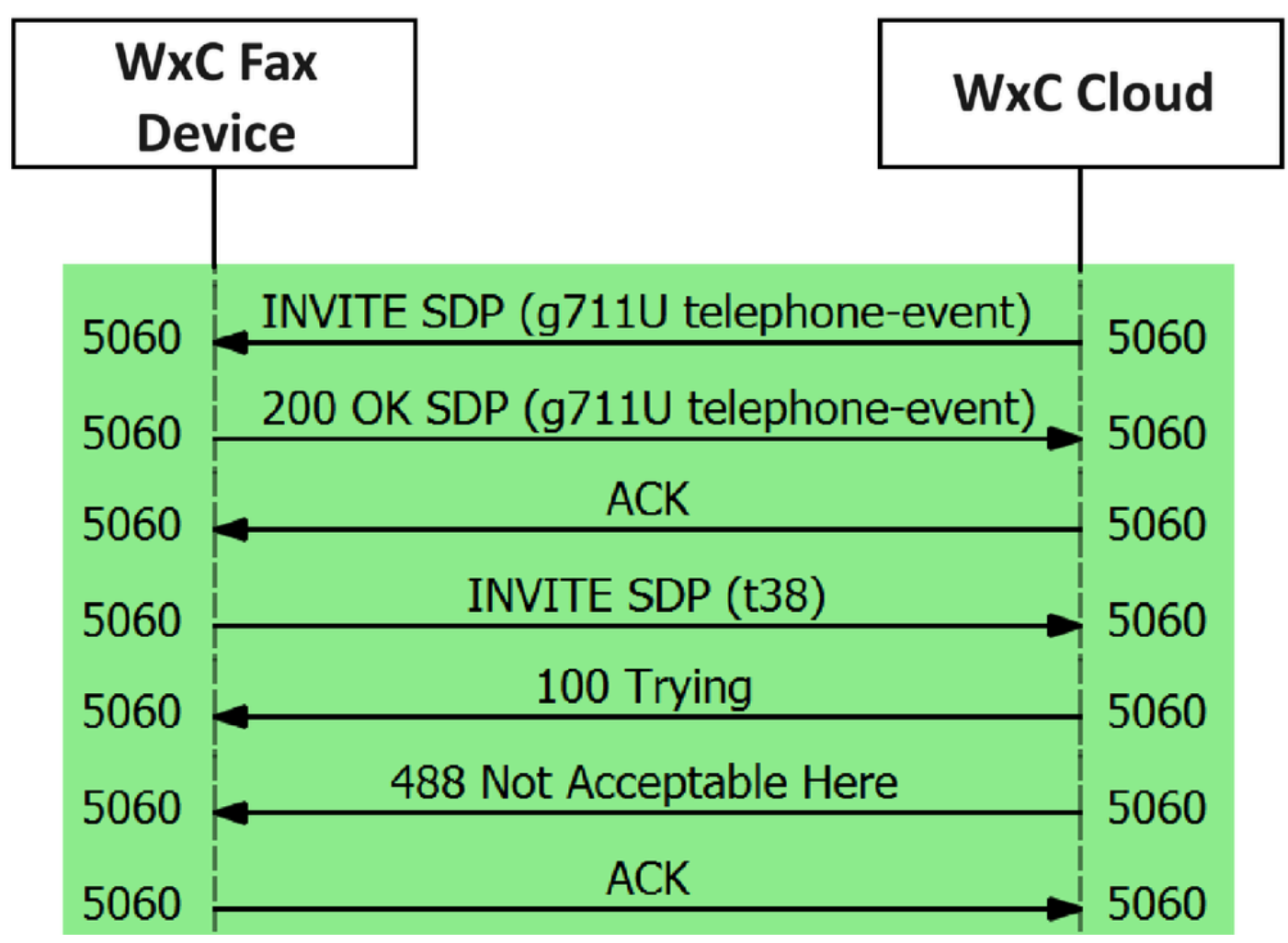

Flusso messaggi di chiamata

#### Soluzione

Passaggio 1. In [Hub di controllo](https://admin.webex.com/login) passare a Gestione.

Passaggio 2. Selezionare la scheda Workspace o la scheda User. A seconda di quale delle opzioni è stata assegnata la periferica fax.

Passaggio 3. Scegliere l'area di lavoro o l'utente a cui è assegnato il dispositivo fax.

Passaggio 4. Selezionare la scheda Chiamata.

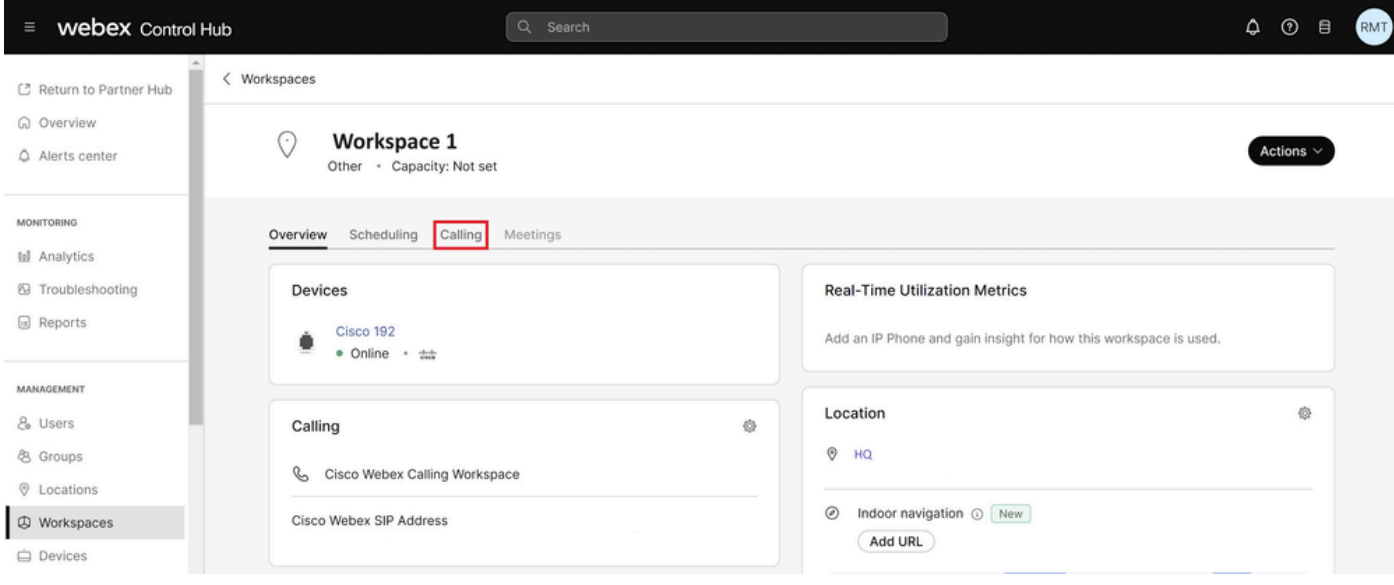

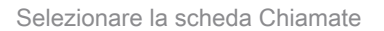

#### Passaggio 5. Scorrere verso il basso e selezionare Esperienza chiamata.

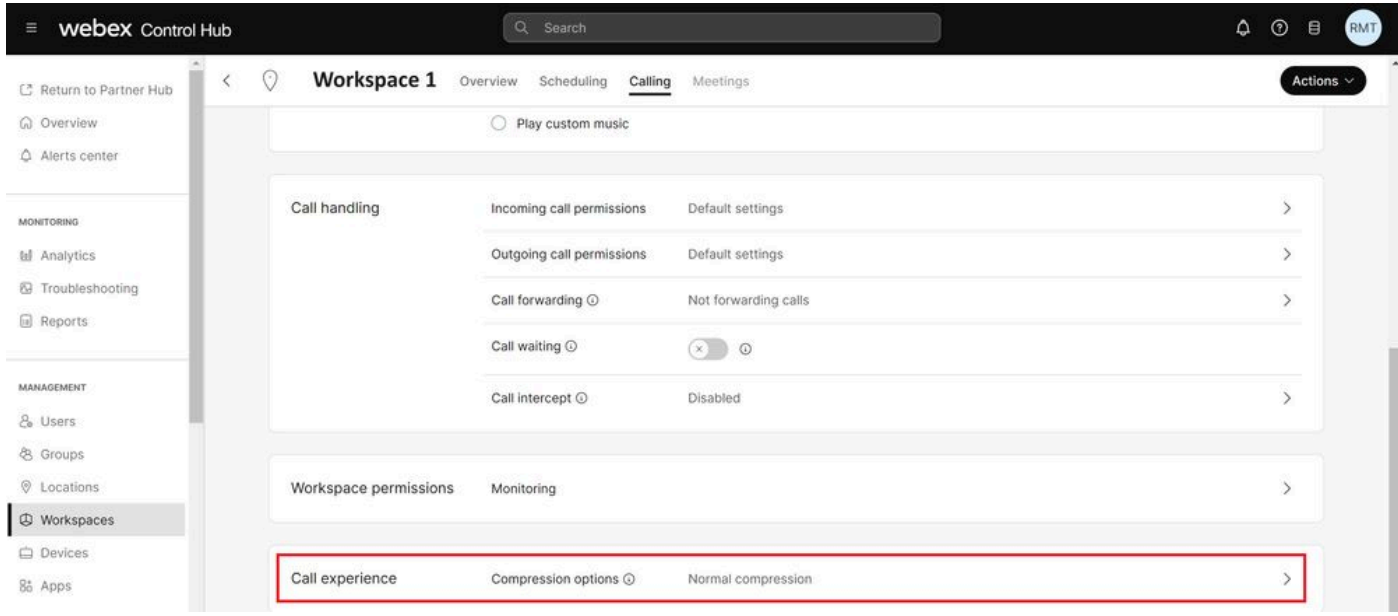

Opzione Call Experience

Passaggio 6. Nelle opzioni di compressione, selezionate Compressione normale.

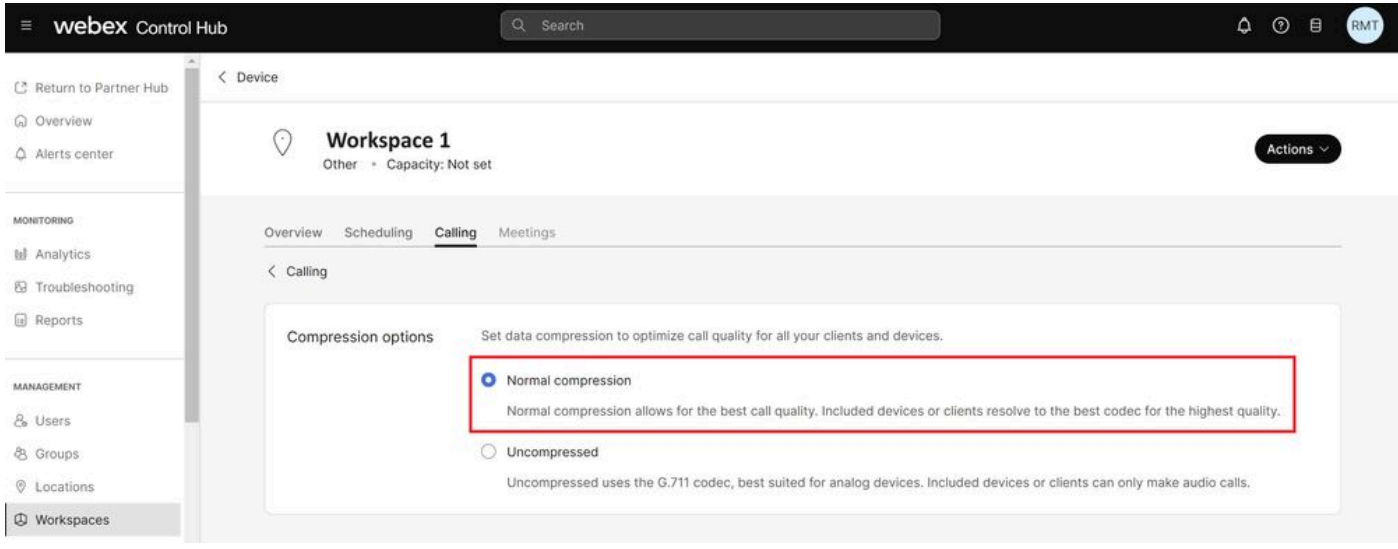

Impostazione di compressione normale

Passaggio 7. Riavviare il dispositivo fax e il computer fax per verificare che le modifiche vengano aggiornate nei file di configurazione del dispositivo fax registrato in Webex Cloud.

#### Informazioni correlate

• [Migliorare la trasmissione dei fax con i dischi ATA](https://help.webex.com/en-us/article/fzwl6ab/Improve-fax-transmission-with-your-ATA)

#### Informazioni su questa traduzione

Cisco ha tradotto questo documento utilizzando una combinazione di tecnologie automatiche e umane per offrire ai nostri utenti in tutto il mondo contenuti di supporto nella propria lingua. Si noti che anche la migliore traduzione automatica non sarà mai accurata come quella fornita da un traduttore professionista. Cisco Systems, Inc. non si assume alcuna responsabilità per l'accuratezza di queste traduzioni e consiglia di consultare sempre il documento originale in inglese (disponibile al link fornito).